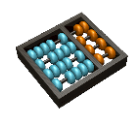

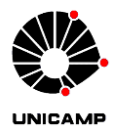

## **Laboratório 11**

Este laboratório visa exercitar os conhecimentos sobre processadores. A plataforma utilizada é o processador m1ps (meu 1º processador simples), conforme o diagrama de blocos da [Figura 1](#page-0-0), e o hardware de monitoramento mM (m1ps Monitor), conforme descrito em aula.

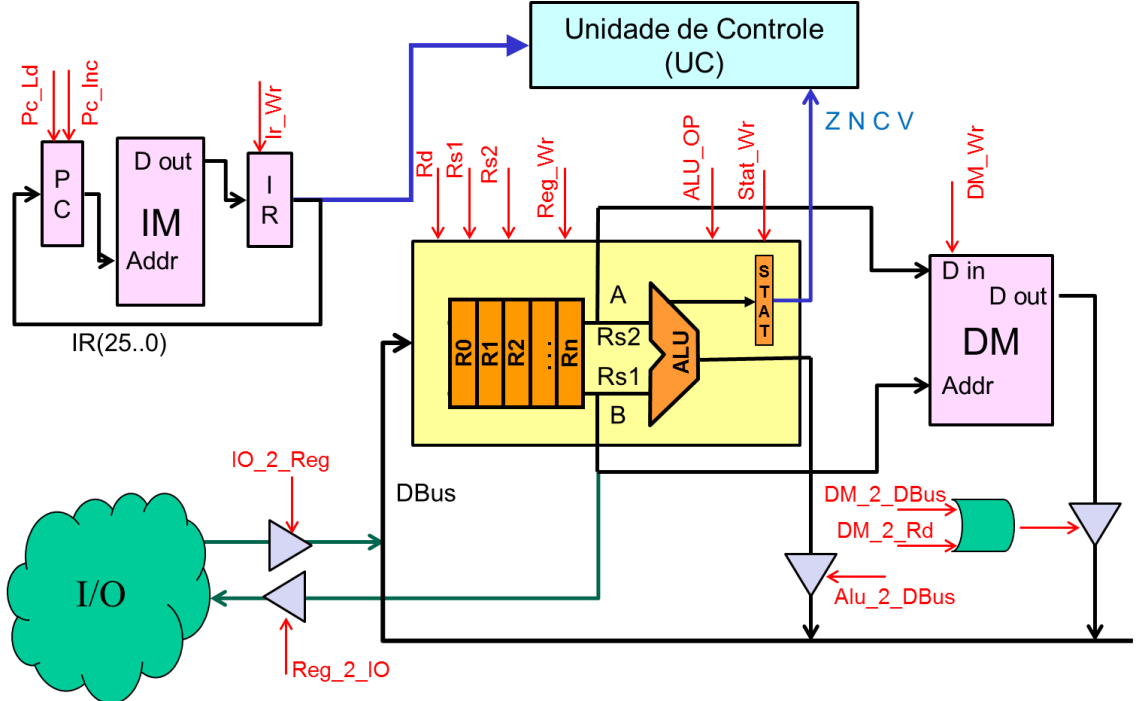

**Figura 1 - Diagrama de Blocos do m1ps**

<span id="page-0-0"></span>São fornecidos códigos VHDL, completos ou não, de:

- m1ps *top-level* (código correto)
- módulos componentes do m1ps
- monitor mM (código correto)

Tudo é fornecido no arquivo *m1ps.zip*. Dentro do arquivo compactado cada módulo está numa pasta. O *top-level* do processador está na pasta *Processor* com o nome de arquivo *processor.bdf.* Todos arquivos .vhd dos módulos estão nas pastas dos módulos e na pasta *Packages*, exceto aqueles que serão pedidos para serem feitos.

**A tarefa do aluno é completar, fazer alterações e extensões no processador.**

### **Trabalho 1) Banco de registradores**

Reutilizando o projeto de banco de registradores feito no Laboratório 7 (Questão 2), modifique-o para que ele siga as seguintes especificações do banco de registradores do processador m1ps:

- 1) Permita duas leituras simultâneas.
- 2) O registrador r0 não pode ter seu valor alterado, nunca.
- 3) Toda leitura endereçada ao registrador r0 retorna 0.

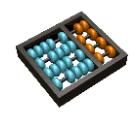

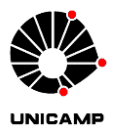

O *top-level* do banco de registradores pode ser visto no diagrama de blocos (componente BANK) do processor ou no arquivo de pacotes (*Packates/pack.vhd*). Após a modificação do VHDL copie seu *.vhd* para a pasta Packages com o nome *bank.vhd*

## **Trabalho 2) Memória**

Reutilizando o projeto da memória feito no Laboratório 10 (questão 1), modifique-o para que ele siga as especificações da Memória de Instrução (IM) e da Memória de Dados (DM) do processador m1ps. O *top-level* das memórias pode ser visto no diagrama de blocos (componentes I-Memory e D-Memory) do processador ou no arquivo *pack.vhd* da pasta Packages. Após a modificação do VHDL copie seu *.vhd* para a pasta Packages com o nome *memory.vhd*

Note que as memórias IM e DM podem ser instanciadas por meio de um único componente, mas elas terão funções de diferentes: IM é uma memória apenas de leitura e DM de leitura e escrita.

## **Trabalho 3) Execução do código Fibonacci – 1**

Crie um projeto na pasta *Processor* usando os arquivos *processor.bdf* e *processor.vwf*, compile, simule para testar os Trabalhos 1 e 2.

Você pode ver o código fonte em assembly no arquivo *fibonacci.m1ps* dentro da pasta *m1ps*. Para acompanhar a simulação você pode usar o arquivo *m1psfibonacci.xls*.

É possível simular seu próprio código assembly. Basta escrevê-lo, submetê-lo ao montador em<http://mc613.caiohoffman.org/> copiar a saída para um arquivo texto .mif. Instanciar a memória IM com seu arquivo e simular.

### **Trabalho 4) Análise de desempenho**

Descubra a frequência máxima de *clock* para o processador (via analisador de *timing* do Quartus). Quais são (ou Qual é) o(s) componente(s) mais lento(s), isto é, fazem parte do caminho crítico da via de dados?

## **Trabalho 5) IO para as instruções IN e OUT**

Altere o arquivo *mM\_toplevel.vhd* na pasta *mM\_toplevel* para que a saída IO\_OUT do processador seja mostrada em hexadecimal nos quatro displays de sete segmentos. Note que não serão usados todos os bits.

Ainda no mesmo arquivo, altere-o para que a entrada IO\_IN do processador receba 32 bits, nos quais os nove menos significativos serão os valores das *switches keys* 9 à 1. Importante: não use a SW0.

### **Trabalho 6) Execução do código Fibonacci – 2 (com mM)**

Configure corretamente o projeto *mM\_toplevel* (isto é, corrija a localização da pasta de pacotes, associe os pinos para as entradas e saídas feitas no Trabalho 4) compile e execute na placa DE1. Veja se o programa funciona como esperado.

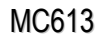

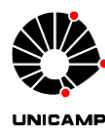

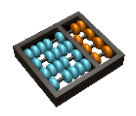

#### *Utilização do mM*:

- Conecte a placa DE1 a um monitor.
- SW0 serve para trocar a tela de visualização. Uma tela apresenta os valores dos registradores e os sinais internos da via de dados do processador. A outra apresenta o estado da memória. Note que por limitações não são mostradas todas as palavras da memória, apenas as primeiras 208.
- KEY3 executa um *reset*.
- KEY1 executa instrução por instrução.
- KEY0 executa *clock* por *clock*.

Obs.: Importe o arquivo DE1\_pin\_assignments.csv para facilitar a associação dos pinos.

## **Trabalho 7) Implementação da instrução HALT**

Implemente a instrução HALT no processador que tem a seguinte especificação: ao executar esta instrução, a máquina de estados fica com o estado preso no ciclo de execução e somente via sinal externo de *reset* o processador reinicia a execução com  $PC=0$ .

Utilize as seguintes especificações:

- *Opcode* da instrução => 011000.
- $\bullet$  Instrução => 0x60000000.

Altere o código *assembly* fornecido (*fibonacci.m1ps*) e insira uma instrução HALT. Use o montador e atualize o arquivo *fibonacci.mif* da pasta *Processor* e *Package*. Reexecute o Trabalho 6.

#### Importante:

- É necessário alterar a máquina de estados (componente UC) para implementar a instrução.
- Após fazer as modificações no módulos necessários, lembre-se atualizá-los na pasta *Package*.

### **Trabalho 8) Extensão do ISA para ADDI**

Reprojete o processador modificando o arquivo *processor.bdf* para implementar a instrução *ADDI*, conforme apresentado nos slides da Aula. Será necessário alterar a via de dados e a unidade de controle. Após as modificações nos módulos necessários, lembre-se atualizá-los na pasta *Package*.

# **Trabalho 9) Execução do código Fibonacci – 3 (Final)**

Altere o código *assembly fibonacci.m1ps* de forma que ele use a instrução *ADDI* ao invés da instrução *IN* para iniciação dos registradores. Use o montador e atualize o arquivo *fibonacci.mif* da pasta *Processor* e *Package*. Reexecute os Trabalhos 3 e 6.

Obs.: Nos testes, utilize valores imediatos positivos e negativos. -o-o-o-o-o-o-o-o-o-o-o-o-o-o-o-o-o-o-o-o-o-

#### **Entregar os .vhd gerados para os itens 1, 2 7 e 8.**